## Historical overview of Maps integration in Tiki

Maps have been supported in Tiki since 2003 (which is why some call it a GeoCMS). There is geo-related info in various places (users, trackers, image galleries, articles, blog posts, etc.). This was originally done using [MapServer](http://mapserver.org/), an active and powerful FLOSS mapping solution. However, it requires a dedicated server and more importantly, access to map data (which is not easy).

Later on, [Google Maps](http://en.wikipedia.org/wiki/Google_Maps) arrived, providing an easy to use map integration to regular web sites, even without having to manage mapping data. Thus, Google Maps specific code was added to Tiki, which was convenient for a lot of people.

Then, after [a community discussion,](http://thread.gmane.org/gmane.comp.cms.tiki.devel/19297) starting in [Tiki7,](https://doc.tiki.org/Tiki7) [OpenLayers](https://doc.tiki.org/OpenLayers) ([another option was Mapstraction](https://www.ohloh.net/p/compare?metric=Summary&project_0=Mapstraction&project_1=&project_2=OpenLayers)) was added as a native way to handle maps, which permits the use of tiles from Google Maps, Bing Maps, OpenStreetMap (which is like Wikipedia but for maps), MapQuest (which serves OpenStreetMap maps), etc.

The [Cartograf](http://profiles.tiki.org/Cartograf) project further improved maps in [Tiki8,](https://doc.tiki.org/Tiki8) [Tiki9](https://doc.tiki.org/Tiki9), [Tiki10](https://doc.tiki.org/Tiki10) and [Tiki11](https://doc.tiki.org/Tiki11). Many features were added, including Street View support.

In [Tiki12](https://doc.tiki.org/Tiki12), all Google Maps specific code was [removed](http://dev.tiki.org/item4908) in favor of using OpenLayers, so Google Maps is accessible via the [OpenLayers Google Layer](http://openlayers.org/dev/examples/google.html). In addition the [Natural Access](http://www.naturalaccess.org.uk) project added further new capabilities to upload any existing line and polygon data as files and to be able to further customise how data objects were shown on the underlying map layer.

In [Tiki15](https://doc.tiki.org/Tiki15) all MapServer-specific code has been removed. Also OpenLayers 2.x continues to be used for the map layer and integration with Tiki to allow editable map objects to be overlaid on the map layer but experimentation has started with the integration of OpenLayers 3.x.

In [Tiki20](https://doc.tiki.org/Tiki20) integration with OpenLayers 3.x and higher was improved, and more features were exposed through the corresponding [PluginMap](https://doc.tiki.org/PluginMap) parameters, as well as adding new tilesets, some of them using vector tiles instead of just the usual raster tiles.

Map-related documentation, as of summer of 2019, still makes reference to the different historical approaches but as it continues to be improved the older methods that are no longer used will be deprecated/removed. Volunteers to help with documentation improvement : please contact marclaporte at tiki dot org

## Google Maps User

As explained before, the main use for [Google Map](https://doc.tiki.org/Gmap) is to provide a way to store geolocations from user input easily, and provide an easy display of such a map.

## Set up your coordinates

You can set up the coordinates of your location through ["MyTiki](https://doc.tiki.org/MyTiki) > Preferences > Personal Information", as Longitude and Latitud (in WGS84/Decimal degress).

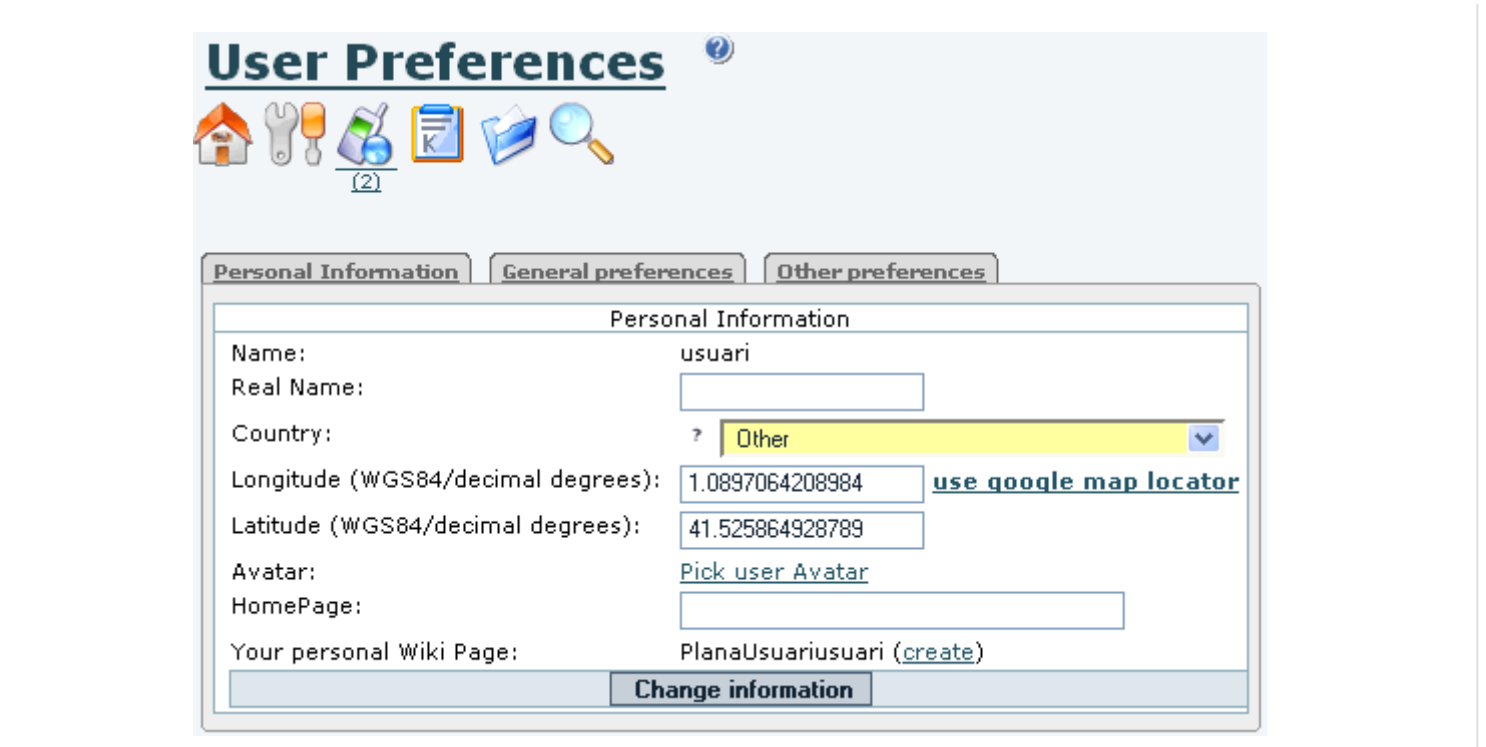

If you don't know them, you can use the "Google Map Locator" link instead (*tiki-gmap locator.php?for=user*)

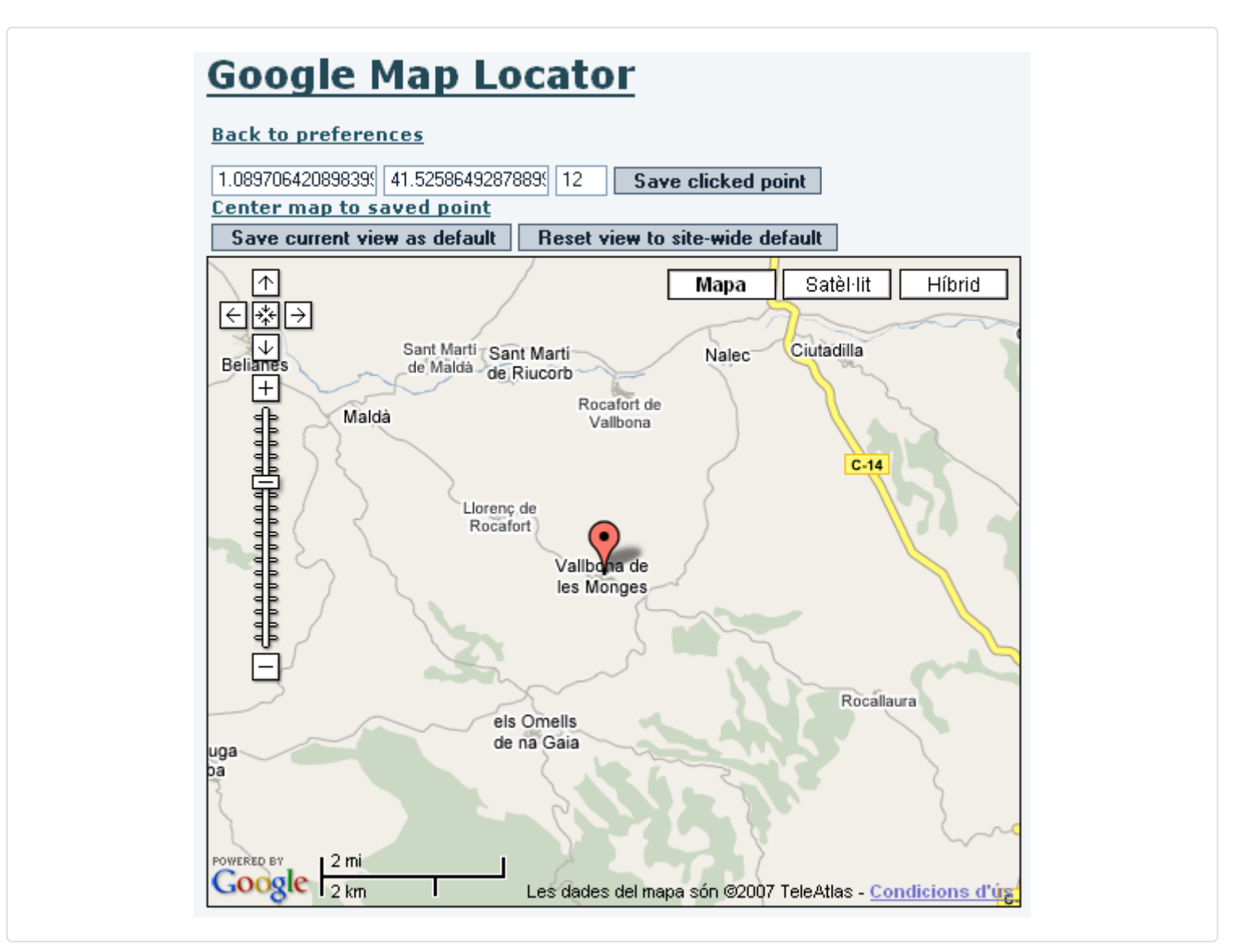

There, you have some buttons to make commons actions related to the Google Map for that user or for the whole tiki:

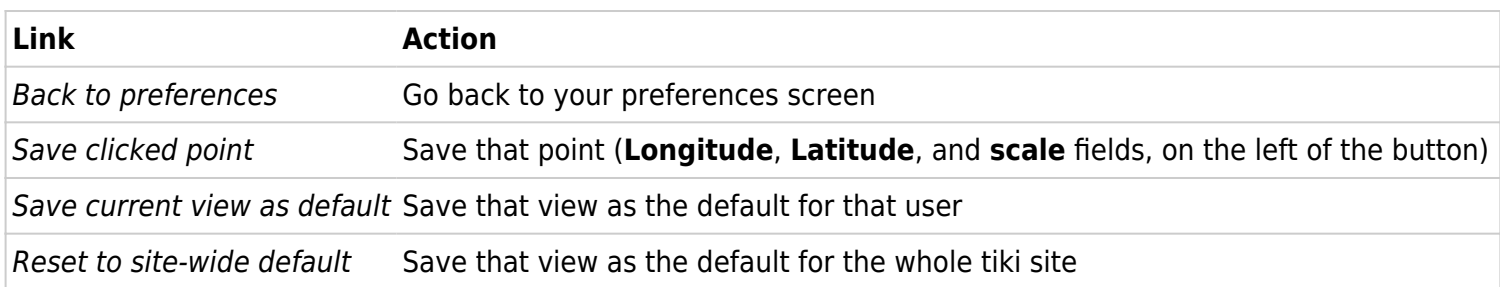

At last, you can see the users map through "**tiki-gmap\_usermap.php**" (hibrid map in the screenshot: Satellite + Geographic Map):

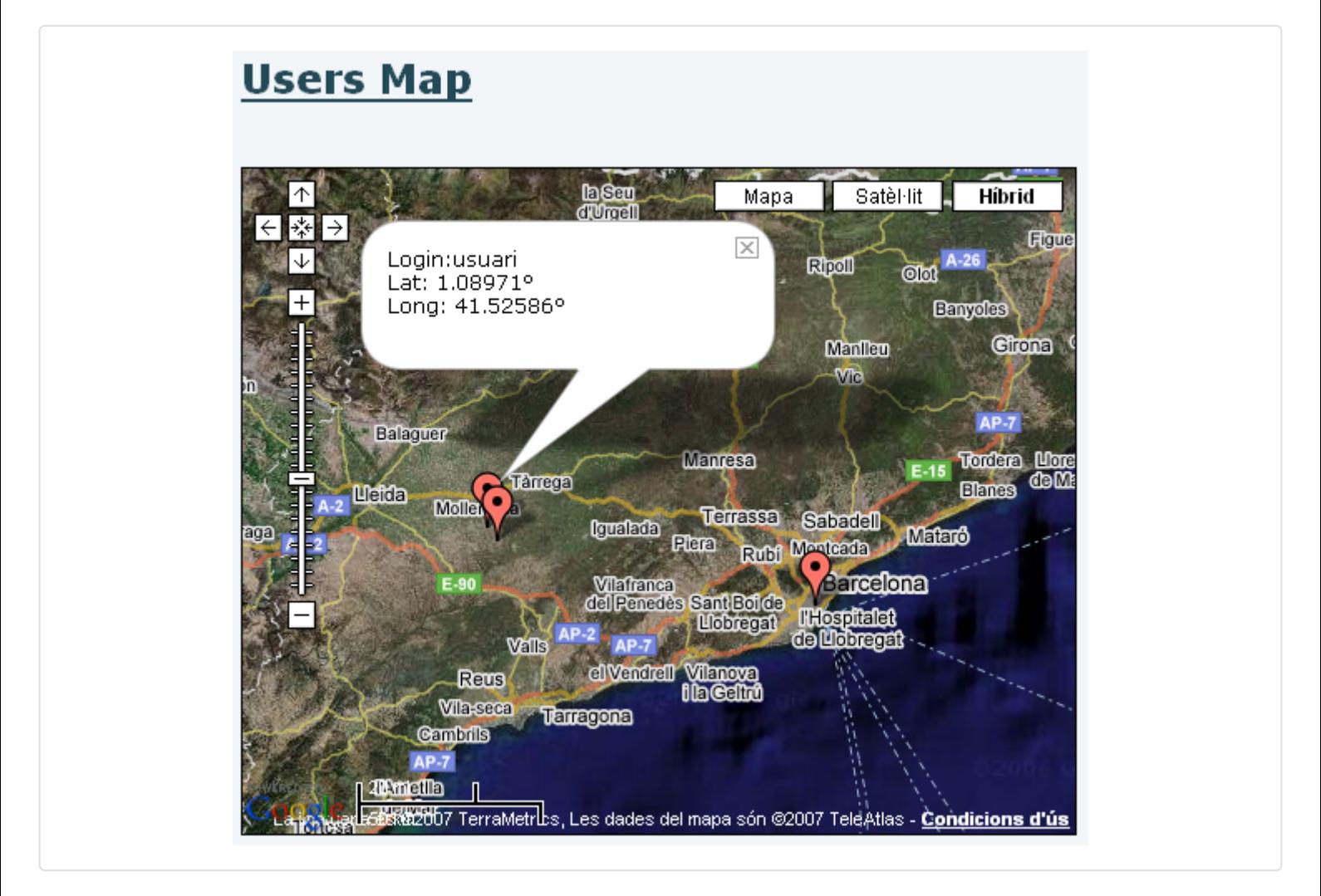

## Related pages

- [Gmap](https://doc.tiki.org/Gmap)
- [Gmap Admin](https://doc.tiki.org/Gmap-Admin)